**Shortcut keys**

Tastaturbefehle | Tasti di scelta rapida مفاتيح االختصار | klawiaturowe Skróty

### **Allows to disconnect Alienware graphics amplifier**

Ermöglicht das Trennen der Verbindung zum Alienware-

 $+\sqrt{\frac{F_1}{\sqrt{2}}}$ Grafikverstärker Consente di scollegare l'amplificatore grafico Alienware Odłączenie wzmacniacza grafiki Alienware يتيح فصل مضخم رسومات Alienware

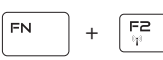

FN.

#### **Disable/Enable wireless**

Wireless deaktivieren/aktivieren Disattivare/Attivare modalità senza fili

Włączenie/wyłączenie urządzeń bezprzewodowych تمكين/تعطيل الشبكة الالسلكية

#### **Mute audio**  $F =$ Audio stummschalten | Disattiva audio + كتم الصوت | dźwięku Wyciszenie **Decrease volume**  $F^4$ FN 5  $+$ Lautstärke reduzieren | Diminuisci volume خفض مستوى الصوت | głośności Zmniejszenie **Increase volume**  $F5$ FN. + Lautstärke erhöhen | Aumenta volume رفع مستوى الصوت | głośności Zwiększenie **Switch to external display** Auf externe Anzeige umschalten  $F_{\square}^{\mathbf{B}}$ FN. + Passa al display esterno Przełączenie na wyświetlacz zewnętrzny التبديل إلى الشاشة الخارجية **Decrease brightness**  $F^{\Theta}$ FN. Helligkeit reduzieren | Riduci luminosità + تخفيض مستوي السطوع | jasności Zmniejszenie **Increase brightness**  $\sqrt{\frac{F}{Q}}$ FN. + Helligkeit erhöhen | Aumenta luminosità رفع مستوى السطوع | jasności Zwiększenie **Disable/Enable touchpad** Touchpad deaktivieren/aktivieren | Disattivare/Attivare touchpad ์ Fบ FN. + T-PAD Włączenie/wyłączenie tabliczki dotykowej تعطيل/تمكين لوحة اللمس **Disable/Enable AlienFX**  $F12$ FN. +

AlienFX deaktivieren/aktivieren | Disattivare/Attivare AlienFX Włączenie/wyłączenie funkcji AlienFX | AlienFX تعطيل/تمكين

### **NOTE:** For more information, see *Specifications* at **dell.com/support**.

**ANMERKUNG:** Weitere Information finden Sie unter *Technische Daten* auf **dell.com/support**.

**N.B.:** per ulteriori informazioni, consultare *Specifiche* all'indirizzo **dell.com/support**.

 **UWAGA:** Aby uzyskać więcej informacji, zobacz *Dane techniczne* na stronie **dell.com/support**.

**مالحظة:** لمزيد من المعلومات، راجع المواصفات على العنوان **support/com.dell**.

## **Connect the power adapter and press the power button**

Netzadapter anschließen und Betriebsschalter drücken Connettere l'adattatore di alimentazione e premere il pulsante Accensione Podłącz zasilacz i naciśnij przycisk zasilania توصيل مهايئ التيار والضغط على زر التشغيل

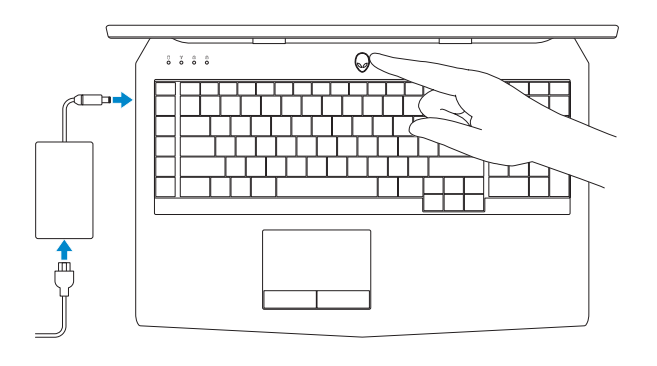

#### **Product support and manuals**

Produktsupport und Handbücher Supporto prodotto e manuali Pomoc techniczna i podręczniki دعم المنتج والدالئل

**alienware.com dell.com/support/manuals**

**Contact Dell**

Kontaktaufnahme mit Dell | Contattare Dell Kontakt z firmą Dell | Dell بـ االتصال

**dell.com/contactdell**

**Regulatory and safety** Sicherheitshinweise und Zulassungsinformationen Conformità e sicurezza Przepisy i bezpieczeństwo ممارسات األمان والممارسات التنظيمية

**dell.com/regulatory\_compliance**

**Regulatory model** Muster-Modellnummer | Modello di conformità الموديل التنظيمي | Model

**P43F**

**Regulatory type** Muster-Typnummer | Tipo di conformità النوع التنظيمي | Typ

**P43F001**

**Computer model** Computermodell | Modello computer موديل الكمبيوتر | komputera Model

**Alienware 17 R2**

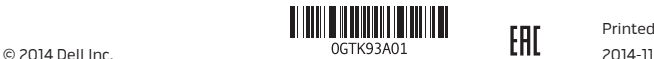

Printed in China.

# Quick Start Guide

Schnellstart-Handbuch Guida introduttiva rapida | Skrócona instrukcja uruchomienia دليل البدء السريع |

## **ALIENWARE**

# **Alienware 17**

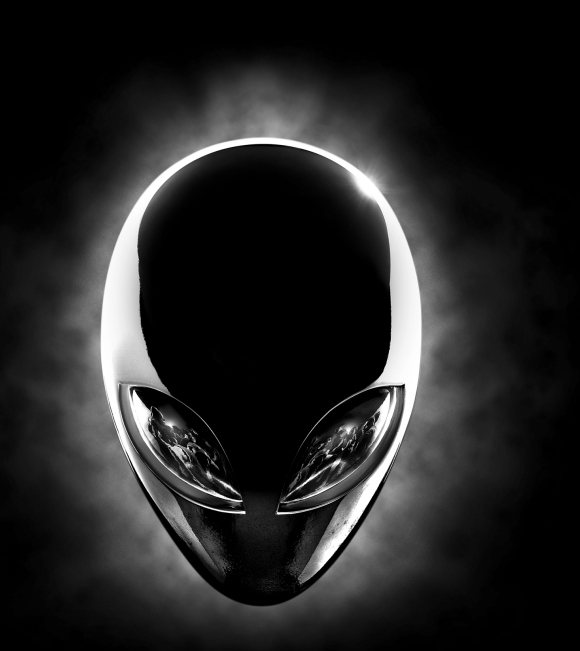

Funktionen | Caratteristiche | Funkcje | الميزات

- **2.** Kamerastatusanzeige
- **3.** Kamera
- **4.** Linkes Mikrofon
- **5.** Num-Tastenanzeige
- **6.** Feststelltastenanzeige
- **7.** Wireless-Statusanzeige
- **8.** Festplattenaktivitätsanzeige
- **9.** Netzadapteranschluss
- **10.** Sicherheitskabeleinschub
- **11.** USB 3.0-Anschluss mit PowerShare
- **12.** USB 3.0-Anschluss
- **13.** Mikrofon-/Kopfhöreranschluss
- **1.** Microfono di destra **2.** Indicatore di stato della fotocamera **3.** Fotocamera **4.** Microfono di sinistra **5.** Indicatore di stato di BLOC NUM **6.** Indicatore di stato di BLOC MAIUSC **7.** Indicatore di stato modalità senza fili **8.** Indicatore di attività del disco rigido **9.** Porta dell'adattatore di alimentazione **10.** Slot cavo di protezione **11.** Porta USB 3.0 con PowerShare **12.** Porta USB 3.0
- **13.** Porta microfono/cuffie
- **.1** الميكروفون األيمن
- **.2** مصباح حالة الكاميرا
	- **.3** الكاميرا
- **.4** الميكروفون األيسر
- **.5** مصباح حالة lock-Num
- **.6** مصباح حالة lock-Caps
- **.7** مصباح حالة االتصال الالسلكي
- **.8** مصباح نشاط محرك األقراص الثابتة
	- **.9** منفذ مهايئ التيار
	- **1010**فتحة كبل األمان
- **1111**منفذ 3.0 USB المزود بـ PowerShare
	- **1212**منفذ 3.0 USB
	- **1313**منفذ الميكروفون/سماعة الرأس
		- **1414**منفذ سماعة الرأس
- **14.** Kopfhöreranschluss
- **15.** Touchpad
- **16.** Tastatur mit Hintergrundbeleuchtung
- **17.** Medienkartenleser
- **18.** USB 3.0-Anschlüsse (2)
- **19.** Netzwerkanschluss
- **20.** Betriebsschalter (Alienware-Logo)
- **21.** Subwoofer
- **22.** Externer Grafikkartenanschluss
- **23.** Normenetikett
- **24.** Mini-DisplayPort
- **25.** HDMI-Anschluss
- **26.** Service-Tag-Etikett
- **14.** Porta auricolare
- **15.** Touchpad
- **16.** Tastiera retroilluminata
- **17.** Lettore di schede flash
- **18.** Porte USB 3.0 (2)
- **19.** Porta di rete
- **20.** Pulsante di accensione (logo Alienware)
- **21.** Subwoofer
- **22.** Porta scheda grafica esterna
- **23.** Etichetta di conformità alle normative
- **24.** Mini DisplayPort
- **25.** Porta HDMI
- **26.** Etichetta Numero di servizio
- **1515**لوحة اللمس **1616**لوحة مفاتيح مزودة بإضاءة خلفية
	- **1717**قارئ بطاقات الوسائط
	- **1818**منافذ 3.0 USB( 2)
		- **1919**منفذ الشبكة
- **2020**زر التشغيل )شعار Alienware)
	- **2121**مضخم الصوت
	- **2222**منفذ الرسومات الخارجي
		- **2323**الملصق التنظيمي
- **2424**منفذ DisplayPort المصغر
	- **2525**منفذ HDMI
	- **2626**ملصق رمز الخدمة

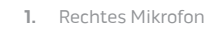

- **2** aware logo)
- **24.** Mini DisplayPort
- **25.** HDMI port
- **26.** Service Tag label
- **1.** Mikrofon prawy
- **2.** Lampka stanu kamery
- **3.** Kamera
- **4.** Mikrofon lewy
- **5.** Lampka stanu klawisza Num Lock
- **6.** Lampka stanu klawisza Caps Lock
- **7.** Lampka stanu urządzeń bezprzewodowych
- **8.** Lampka aktywności dysku twardego
- **9.** Złącze zasilacza
- **10.** Gniazdo linki antykradzieżowej
- **11.** Port USB 3.0 z funkcją PowerShare
- **12.** Port USB 3.0
- **13.** Gniazdo mikrofonu/słuchawek
- **14.** Gniazdo zestawu słuchawkowego
- **15.** Tabliczka dotykowa
- **16.** Klawiatura podświetlana
- **17.** Czytnik kart pamięci
- **18.** Porty USB 3.0 (2)
- **19.** Złącze sieciowe
- **20.** Przycisk zasilania (logo Alienware)
- **21.** Głośnik niskotonowy
- **22.** Złącze grafiki zewnętrznej
- **23.** Etykieta znamionowa
- **24.** Złącze Mini-DisplayPort
- **25.** Złącze HDMI
- **26.** Etykieta ze znacznikiem serwisowym

- **1.** Right microphone
- **2.** Camera-status light **3.** Camera
- **4.** Left microphone
- **5.** Num-lock status light
- **6.** Caps-lock status light
- **7.** Wireless-status light
- **8.** Hard-drive activity light
- **9.** Power-adapter port
- **10.** Security-cable slot
- **11.** USB 3.0 port with PowerShare
- **12.** USB 3.0 port
- **13.** Microphone/Headphone port

**14.** Headset port

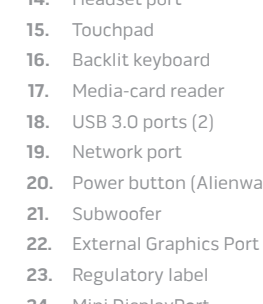

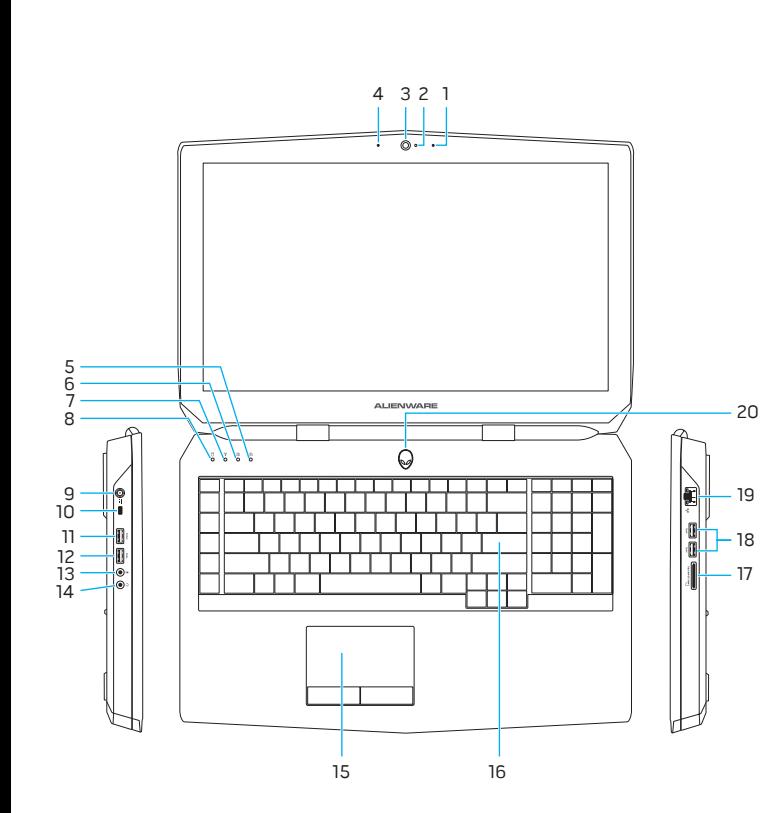

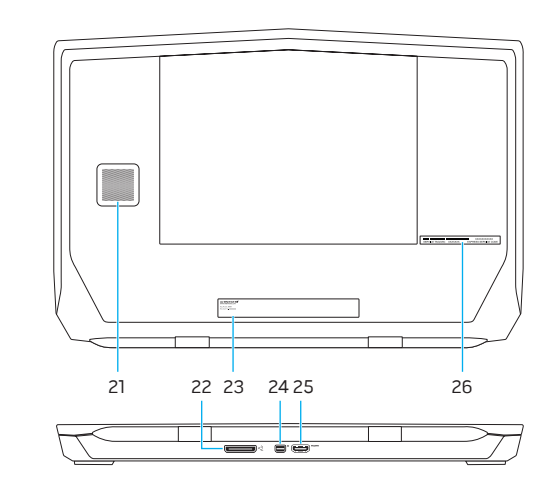